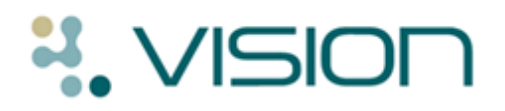

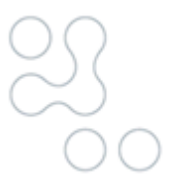

## **SIS 10140 User Guide**

### **What's New**

- **Seasonal Flu Uptake Reporting 2012/13** (**England and Scotland)** The seasonal influenza reporting schema has been updated for 2012/13. The reporting dates have moved on a year and Scottish practices now report on a weekly basis only. The Seasonal Flu Clinical Audit was delivered in SIS 10130. See "[Seasonal Flu Uptake](#page-0-0) Reporting 2012/13" on page [1.](#page-0-0)
- **Baseline Sentinel Audits and Reporting for Public Health England (PHE)** – In light of the changes to the Health Protection governing body, all English practices will automatically submit monthly returns for  $3^{rd}$  dose uptake of DTaP/iPV/Hib coverage at 6 months, and  $1<sup>st</sup>$  dose uptake of MMR aged 16 months. Initially this is only expected to run for two years but it may be extended. The audits can be deleted if required. See "[Baseline Sentinel Audits](#page-3-0) and Reporting [for Public Health](#page-3-0) England (PHE)" on page [4.](#page-3-0)

## <span id="page-0-0"></span>**Seasonal Flu Uptake Reporting 2012/13**

The HPA Seasonal Influenza reports for England and Scotland have been updated for 2012-2013. The report dates now include 1 September 2012 to 27 January 2013 for England and 1 September 2012 to 31 March 2013 for Scotland. At the request of Health Protection Scotland, we have removed the monthly reporting element. The reporting schema is as follows:

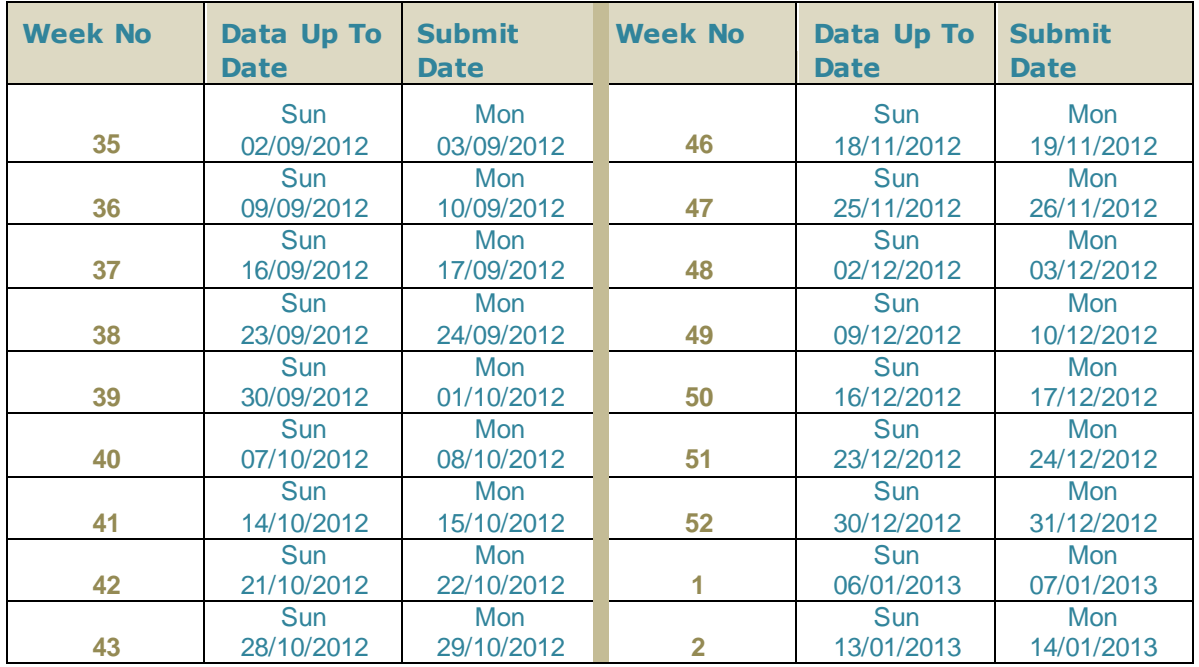

### **Weekly (England and Scotland):**

# **4. VISIOL**

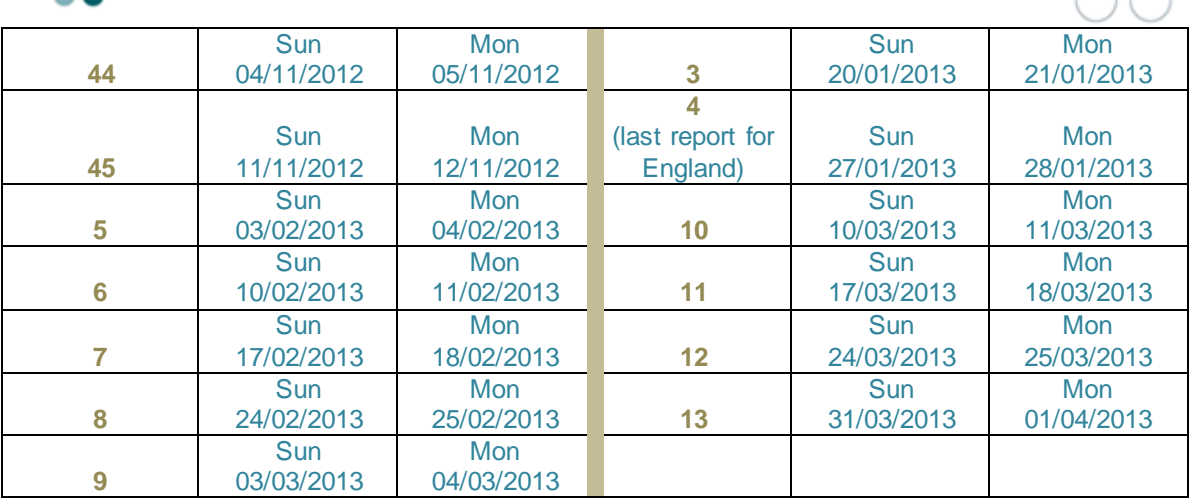

### **Monthly (England Only):**

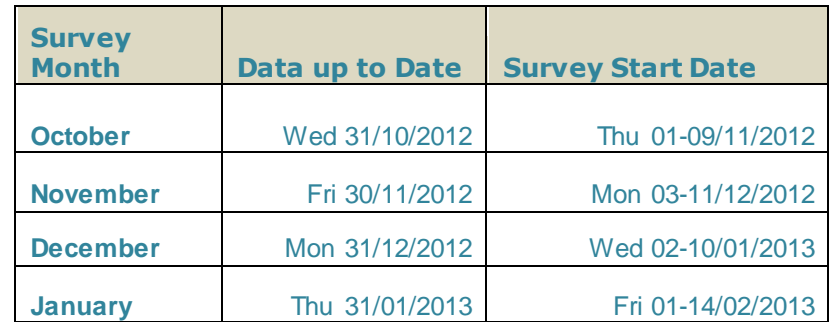

### **Please note the following:**

- You must ensure that you have the Seasonal Flu 2012-13 Uptake audit delivered in SIS 10130.
- Please check that you have your Clinical Audit set up for [daily generation](http://www.inps.co.uk/onlinehelpfiles/DLM410/Clinical_Audit/index.htm#36325) as without this enabled, electronic reports cannot be produced. Scottish practices should ensure that their Monday Clinical Audit generation is scheduled to complete before 0800 for timely report delivery.
- Remember to leave Mail Gateway running on reporting days with at least one scheduled run due.
- Weekly data is collected on a Monday with data entered on Vision up to midnight on the previous Sunday counting in the collection. The exception is where the Monday falls on a Bank Holiday, when the collection is deferred to the first working day of the week.
- For English practices, please allow up to three days for the results to appear on the ImmForm website.
- Note for Multi-Practices A multi-practice means a single Vision data set being shared by more than one GP partnership. The creation of a report for each practice that uses the system is **not** supported. Only one report per Vision system will be created.

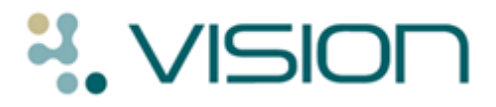

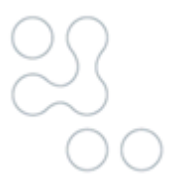

#### **If you do not want to send electronic reports to ImmForm**

If you do not wish Vision to automatically report the figures to ImmForm you can delete the Seasonal Flu Vaccine Uptake reporting audit. Please make sure you do not also delete the other associated audits as they are for internal call and recall for seasonal flu and Monthly vaccination claims.

- 1. In Clinical Audit, go to **File** and select **Maintenance Mode**.
- 2. Select the Immunisations and Health Protection (inc PHE) audit group.
- 3. Select Seasonal Influenza.
- 4. Right click on **Seasonal Flu Vaccine Uptake Reporting 2012-2013** and select **Delete Searches**.

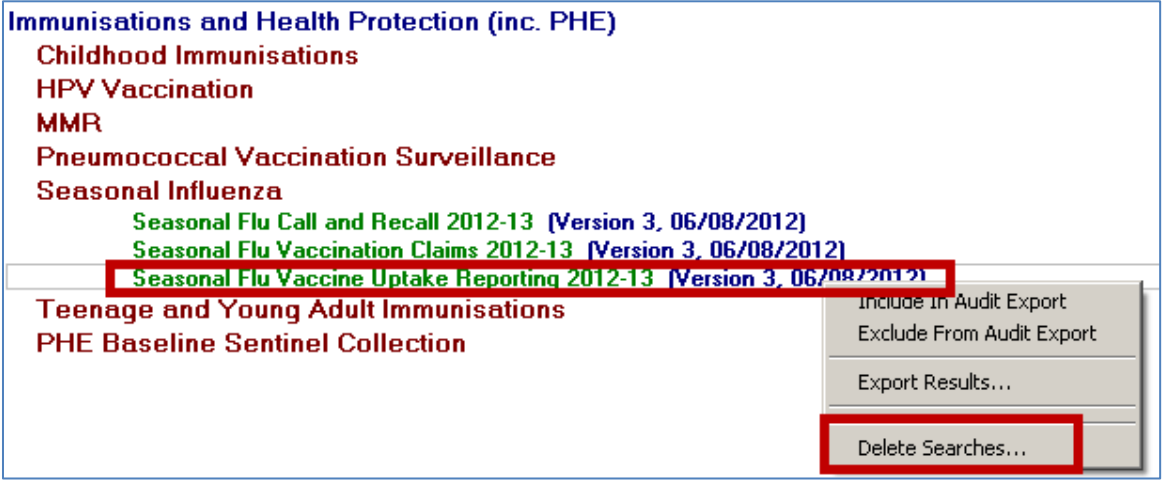

- 5. You are asked "*Are you sure you* wish to delete category Seasonal Flu Vaccine Uptake Reporting 2012-2013 *within group Immunisations and Health Protection including PHE?*" Select Yes.
- 6. The Seasonal Flu Vaccine Uptake Reporting 2012-2013 audit is now removed from your system and no data for this audit will be transmitted.

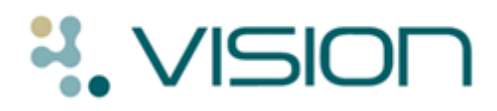

## <span id="page-3-0"></span>**Baseline Sentinel Audits and Reporting for Public Health England (PHE)**

April 2013 sees a transition in the Department of Health with the formation of Public Health England which will subsume the responsibilities for immunisation monitoring of the Health Protection Agency. In order to help with the monitoring of Immunisation across GP practices, Community and Child health systems and rationalise the reporting between PHE and the Information Centre, they have requested a sentinel collection of 3<sup>rd</sup> dose uptake of DTaP/iPV/Hib coverage at 6 months, and  $1^{st}$  dose uptake of MMR aged 16 months.

The output of the audit is aggregate data only and is of no use to practices for payment, monitoring or call & recall. If you do not wish to participate in this collection please delete the audit as follows and no data will be sent:

- 1. In Clinical Audit, go to **File** and select **Maintenance Mode**.
- 2. Find the PHE Baseline Sentinel Collection, right click select **Delete Searches**.

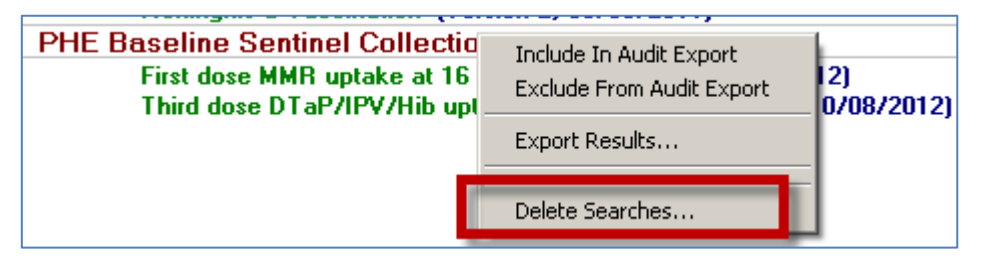

- 3. You are asked "*Are you sure you wish to delete category PHE Baseline Sentinel Collection within group Immunisations and Health Protection including PHE?*" Select Yes.
- 4. The PHE Baseline Sentinel Report audit is now removed from your system and no data for this audit will be transmitted.